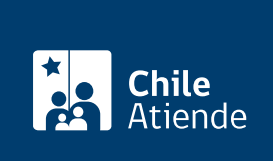

Información proporcionada por Conservador de Bienes Raíces de Santiago

# Inscripción de modificación de sociedad en el registro de comercio

Última actualización: 28 abril, 2020

## Descripción

Permite modificar las cláusulas de una sociedad inscrita en el registro de comercio del Conservador de Bienes Raíces (CBR) mediante la inscripción del [extracto de la escritura pública.](fichas/1333-publicacion-de-un-extracto-de-solicitud-de-marca-en-el-diario-oficial)

El trámite se puede realizar durante todo el año en la oficina y en el sitio web del Conservador de Bienes Raíces de Santiago (CBRSRevise la [dirección del conservador](http://www.conservadores.cl/oficios_registrales/) según su comuna Debido a la emergencia sanitaria, las oficinas del CBRS atenderán de lunes a viernes, de 9:00 a 15:00 horas . Se recomienda realizar los trámites en línea, que serán atendidos con la misma rapidez y seguridad.

#### ¿A quién está dirigido?

Sociedades jurídicamente válidas.

#### ¿Qué necesito para hacer el trámite?

- l extracto con firma electrónica de la escritura de modificación de la sociedad.
- Foja, número y año con las que se inscribió la sociedad en el Registro de Comercio.
- Formulario Nº 2 (el documento está disponible en el sector informaciones e índices del Conservador de Bienes Raíces).

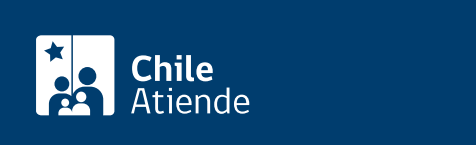

- El costo asociado a la modificación de la sociedad es de \$9.600. En caso de aumento de capital o cesión de derechos, sumará el 0,2% de este monto. (se aplicarán \$300 pesos adicionales por cada carilla adicional de la inscripción generada).
- Se incluye copia de la inscripción por un costo adicional de \$2.600.

### ¿Qué vigencia tiene?

Indefinida.

#### ¿Cómo y dónde hago el trámite?

En línea:

- 1. Haga clic en "ir al trámite en línea".
- 2. Una vez en el sitio web de la institución, complete los datos requeridos indicando notario y código de verificación que se encuentra en el extracto de la escritura (código ubicado en la parte inferior del documento). A continuación, haga clic en el botón "verificar".
- 3. Descargue el documento. Si es correcto, haga clic en "sí".
- 4. Ingrese datos de la inscripción de la constitución, indicando foja, número y año con la que se inscribió la sociedad.
- 5. Complete los datos, y haga clic en "agregar al carro de compras".
- 6. Revise el valor y la cantidad de documentos solicitados, y haga clic en "siguiente".
- 7. Escriba su usuario y contraseña, y haga clic en "ingresar". Si no está registrado, [cree una cuenta.](https://www.conservador.cl/portal/registro?backurl=/portal/copia_otros)
- 8. Revise su carro de compra, y haga clic en "siguiente".
- 9. Revise su solicitud, y haga clic en "pagar". Será redireccionado al portal de la Tesorería General de la República (TGR). Una vez realizado el pago, la institución le enviará un correo que confirmará la solicitud del trámite.
- 10. Como resultado del trámite, habrá solicitado la inscripción de modificación de sociedad del registro de comercio. Obtendrá respuesta en un plazo aproximado de 24 hrs. hábiles en su correo y disponible para descargar.

Importante:

- El Conservador de Bienes Raíces de Santiago (CBRS) le enviará un correo electrónico desde donde podrá descargar el documento.
- Revise el [estado de su solicitud](http://www.conservador.cl/portal), ingresando el número de carátula.
- Si pertenece a una comuna que se encuentra fuera de la juridicción de Santiago, deberá revisar si el documento se encuentra disponible en el sitio web [conservadores digitales](https://conservadoresdigitales.cl/) a través de la opción "trámites en línea".

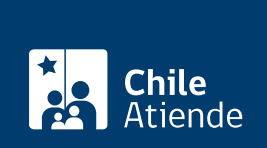

#### En oficina:

- 1. Reúna los antecedentes requeridos.
- 2. Diríjase la oficina del Conservador de Bienes Raíces de Santiago, ubicada en [Morandé 440, Santiago](https://goo.gl/maps/zLycMJe8dey) . Horario de atención: de lunes a viernes, de 8:30 a 15:00 horas.
- 3. Explique el motivo de su visita: solicitar inscripción de modificación en el registro de comercio.
- 4. Entregue los antecedentes requeridos.
- 5. Como resultado del trámite, habrá solicitado la inscripción, lo cual podrá hacerse efectivo en un plazo aproximado de 24 horas.

Importante : el plazo de realización puede extenderse en caso de que el Conservador estime necesario realizar algún estudio o búsqueda adicional.

Link de trámite en línea:

<https://test.chileatiende.cl/fichas/6801-inscripcion-de-modificacion-de-sociedad-en-el-registro-de-comercio>